### 2X1 HDMI USB2.0 SWITCH 4K@60Hz

#### **User Manual**

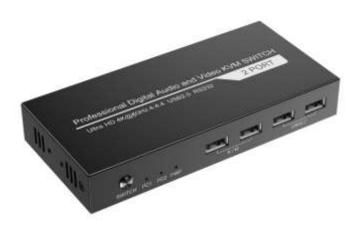

### 1. Description

This 2x1 HDMI2.0 KVM Switch provides you with great flexibility in integrating cross-platform computer equipment easily. It makes you available to switch easily and reliably between any HDMI computers using one HDMI compliant display. The 2x1 HDMI2.0 KVM Switcher not only have 2 USB 2.0 port but also have keyboard and mouse port. While using the mouse and keyboard control, USB2.0 can also be connected to U disk and hub at the same time. By using USB 2.0 hub ports on the KVM, you even can attach USB drive, printer, barcode scanner or other USB devices to the KVM. Switching can be controlled through variable methods, such as the front panel source selector buttons, RS232 and hot keys on keyboard.

### 2. Main Features

- 1. Using only 1 set of keyboard, mouse and monitor to control 2 computer devices
- 2. Support hot key commands and mouse gesture to switch inputs
- 3. Support front panel buttons, RS232, keyboard hot keys to control KVM switch.
- 4. Available to use keyboard without any delay after switch input sources
- 5. Support resolution up to 3840\*2160@60Hz 4:4:4
- 6. Compliant with and HDCP 2.2, HDMI2.0
- 7. Support USB 2.0 for printers, USB drives etc
- 8. Support Unix/Windows/Debian/Ubuntu/Fedora /Mac OS X/Raspbian/Ubuntu for Raspberry Pi and other Linux based system.
- 9. Support hot plug, connect or disconnect devices to the KVM switch in any time and without turn off devices
- 10. Support HDR 10 and Dolby Vision

### 3 . Advantage

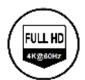

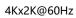

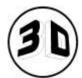

Support 3D

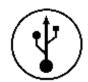

USB 2.0

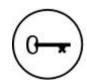

HDCP 2.2; HDMI2.0

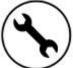

Hot plug and play

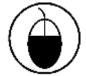

Keyboard & mouse

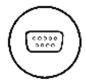

RS232 Control

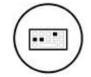

Hotkey switch

# 4. Packing List

- 1 \* 2x1 HDMI KVM Switch
- 1 \* Power cable
- 2 \* USB Cables
- 1 \* User manual

# 5. Specification

|               |                                                                                                    | Details                                     |
|---------------|----------------------------------------------------------------------------------------------------|---------------------------------------------|
|               | Protocol                                                                                                    | HDMI 2.0; HDCP 2.2                          |
|               | HDMI Data rate                                                                                                | 18Gbps                                      |
|               | Resolution                                                                                                    | Up to 3840x2160@60Hz 4:4:4                  |
| Video         | HDMI Port                                                                                                    | HDMI-A x 2                                  |
|               | HDMI Cable                                                                                                    | Less than 5meters at 1080p@60Hz             |
| RS232         | Connector                                                                                                    | 3 pin connector                             |
|               | Baud rate                                                                                                    | 1152000bps                                  |
|               | Data bit                                                                                                    | 8bits                                       |
| USB Connector | USB2.0                                                                                                    | USB type A                                  |
|               | PC1/2                                                                                                    | USB-B x2                                    |
|               | K/M                                                                                                    | USB-A, Keyboard and mouse                   |
| Supported OS  | Unix/Windows/Debian /Ubuntu /Fedora /Mac OS X/ Raspbian /Ubuntu for Raspberry Pi and other Linux based system |                                             |
| Others        | Power adapter                                                                                                 | DC 5V                                       |
|               | ESD Protection                                                                                                | Human body model - ±8kV (Air-gap discharge) |
|               | Temperature                                                                                                   | -5°C~ +70°C                                 |
|               | Humidity                                                                                                    | 5% ~ 90%                                    |
|               | Product Dimension                                                                                             | 145(L) x 67(W) x 22(H) mm                   |
|               | Warranty                                                                                                    | 1year                                       |

### 6 . Panel Description

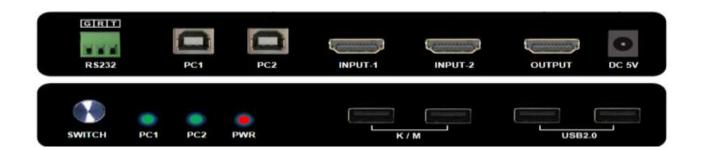

### 7 Connection Disgram

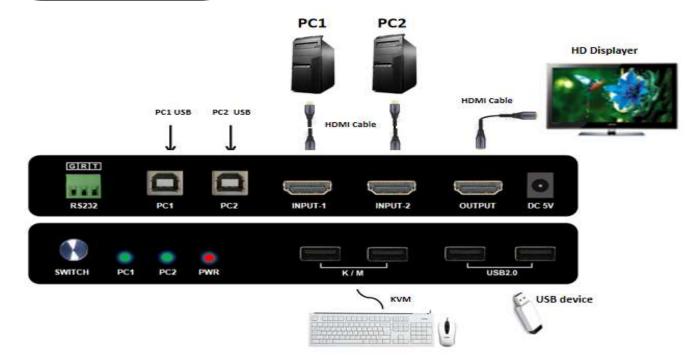

### How to set up the HOT KEY?

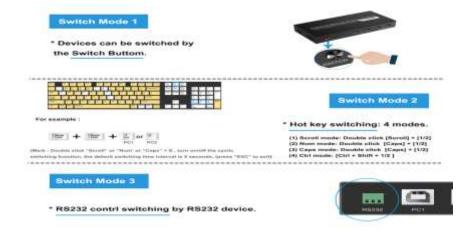

| Hotkey Mode                                  |                                                              |  |  |
|----------------------------------------------|--------------------------------------------------------------|--|--|
| 1. Scroll Mode (Factory default)             |                                                              |  |  |
| 2. Caps Mode                                 |                                                              |  |  |
| 3. Num Mode                                  |                                                              |  |  |
| 4. Ctrl+Shift Mode (Left button)             |                                                              |  |  |
| 1. Scroll Mode                               |                                                              |  |  |
| Hotkey combination                           | Hotkey description                                           |  |  |
|                                              |                                                              |  |  |
| [Scroll] ++ [Scroll] + [1/2][*1]             | Switch to PC1/PC2                                            |  |  |
| [Scroll] ++ [Scroll] + [→or↓]                | Switch to next PC                                            |  |  |
| [Scroll] ++ [Scroll] + [←or↑]                | Switch to Previous PC                                        |  |  |
| [Scroll] ++ [Scroll] + [S]                   | Turn on/off the polling switching function, the default      |  |  |
| [55.51] * * [55.51] * [5]                    | switching interval is 5 seconds, (press "ESC" to exit)       |  |  |
| [Scroll] ++ [Scroll] + [S] + [n][*2]         | Set the polling switching time interval, valid range: 5-999S |  |  |
| [Scroll] ++ [Scroll] + [ESC]                 | Restore factory default settings                             |  |  |
| [Scroll] ++ [Scroll] + [T][*3]               | Turn on/off the automatic detection function                 |  |  |
| [Scroll] ++ [Scroll] + [F12]                 | Turn on/off the mouse through screen function                |  |  |
| [Scroll] ++ [Scroll] + [Caps]                | Switch to Caps hotkey mode                                   |  |  |
| [Scroll] ++ [Scroll] + [Num]                 | Switch to Num hotkey mode                                    |  |  |
| [Scroll] ++ [Scroll] + [left/right Ctrl][*4] | Switch to Ctrl+Shift hotkey mode                             |  |  |
| 2. Caps Mode                                 |                                                              |  |  |
| Hotkey combination                           | Hotkey description                                           |  |  |
| [Caps] ++ [Caps] + [1/2]                     | Switch to PC1/PC2                                            |  |  |
| [Caps] ++ [Caps] + [→or↓]                    | Switch to next PC                                            |  |  |
| [Caps] ++ [Caps] + [←or↑]                    | Switch to Previous PC                                        |  |  |
| [Canal     [Canal     [C]                    | Turn on/off the polling switching function, the default      |  |  |
| [Caps] ++ [Caps] + [S]                       | switching interval is 5 seconds, (press "ESC" to exit)       |  |  |
| [Caps] ++ [Caps] + [S] + [n]                 | Set the polling switching time interval, valid range: 5-999S |  |  |
| [Caps] ++ [Caps] + [ESC]                     | Restore factory default settings                             |  |  |
| [Caps] ++ [Caps] + [T]                       | Turn on/off the automatic detection function                 |  |  |
| [Caps] ++ [Caps] + [F12]                     | Turn on/off the mouse through screen function                |  |  |
| [Caps] ++ [Caps] + [Scroll]                  | Switch to [Scroll]++[Scroll] hotkey mode                     |  |  |
| [Caps] ++ [Caps] + [Num]                     | Switch to [Num]++[Num] hotkey mode                           |  |  |
| [Caps] ++ [Caps] + [Ctrl]                    | Switch to [Ctrl]+[Shift] hotkey mode                         |  |  |
| 3. Num Mode                                  |                                                              |  |  |
| Hotkey combination                           | Hotkey description                                           |  |  |

| [Num] ++ [Num] + [1/2]                       | Switch to PC1/PC2                                            |  |
|----------------------------------------------|--------------------------------------------------------------|--|
| [Num] ++ [Num] + [→or↓]                      | Switch to next PC                                            |  |
| [Num] ++ [Num] + [←or↑]                      | Switch to Previous PC                                        |  |
|                                              | Turn on/off the polling switching function, the default      |  |
| [Num] ++ [Num] + [S]                         | switching interval is 5 seconds, (press "ESC" to exit)       |  |
| [Num] ++ [Num] + [S] + [n]                   | Set the polling switching time interval, valid range: 5-999S |  |
| [Num] ++ [Num] + [ESC]                       | Restore factory default settings                             |  |
| [Num] ++ [Num] + [T]                         | Turn on/off the automatic detection function                 |  |
| [Num] ++ [Num] + [F12]                       | Turn on/off the mouse through screen function                |  |
| [Num] ++ [Num] + [Scroll]                    | Switch to [Scroll]++[Scroll] hotkey mode                     |  |
| [Num] ++ [Num] + [Caps]                      | Switch to [Caps] ++[Caps] hotkey mode                        |  |
| [Num] ++ [Num] + [Ctrl]                      | Switch to [Ctrl]+[Shift] hotkey mode                         |  |
| 4. Ctrl+Shift I                              | Node                                                         |  |
| Hotkey combination                           | Hotkey description                                           |  |
| [Ctrl] ++ [Ctrl]                             | Switch to next PC                                            |  |
| [Ctrl + Shift + 1/2][*5]                     | Switch to PC1/PC2                                            |  |
| $[Ctrl + Shift + \rightarrow or \downarrow]$ | Switch to next PC                                            |  |
| [Ctrl + Shift + ←or↑]                        | Switch to Previous PC                                        |  |
| Ford a chiff and                             | Turn on/off the polling switching function, the default      |  |
| [Ctrl + Shift + S]                           | switching interval is 5 seconds, (press "ESC" to exit)       |  |
| [Ctrl + Shift + S + n]                       | Set the polling switching time interval, valid range: 5-999S |  |
| [Ctrl + Shift + ESC]                         | Restore factory default settings                             |  |
| [Ctrl + Shift + T]                           | Turn on/off the automatic detection function                 |  |
| [Ctrl + Shift + F12]                         | Turn on/off the mouse through screen function                |  |
| [Ctrl + Shift + Scroll]                      | Switch to [Scroll]++[Scroll] hotkey mode                     |  |
| [Ctrl + Shift + Caps]                        | Switch to [Caps] ++[Caps] hotkey mode                        |  |
| [Ctrl + Shift + Num]                         | Switch to [Num] +[Num] hotkey mode                           |  |
| 5. Other Hotkey Mode                         |                                                              |  |
| Hotkey combination                           | Hotkey description                                           |  |
| [*+1/2]                                      | Switch to PC1/PC2                                            |  |
|                                              |                                                              |  |
| [Middle mouse button + right mouse button]   | Switch to next PC                                            |  |

#### Marks:

[\*1]: "++" means to press the Scroll key twice in rapid succession, [Scroll] ++ [Scroll] + [1] means to press the Scroll key twice in rapid succession,

Press the number "1" key again, the detection timeout between each hot key code is 2 seconds, if you press the Scroll key for the first time, press it again after more than 2 seconds

Press the Scroll key, then this hotkey combination is invalid.

[\*2]: "n" can be 1/2/3 numbers, "Scroll ++ Scroll + S + 1 + 2 + 0" means to press the Scroll key twice in rapid succession, and then press the number "S" Press the key and release it, press the number "1" key and release it, press the number "0" key and release it, and set the

polling time interval to 120 seconds.[\*3]: After turning on the automatic detection function, the switch will automatically detect the connection of the computer's USB interface and perform smart switching. If it detects a new computer's USB interface connection, it will automatically switch to the newly connected computer; if it detects the

If the USB interface is disconnected, it will automatically switch to the next connected computer. If it is detected that the USB interface of a non-enabled computer is disconnected

The connection does not switch. If the automatic detection function is turned on, and then the automatic polling scan function is turned on, it will automatically skip the unconnected USB Computer.

[\*4]: "CTRL" and "SHIFT" can be used regardless of left or right.

[\*5]: The hot key [Ctrl + Shift + 1] means that it will not be released after pressing the "CTRL" key, and will not release after pressing the "SHIFT" key, and then press the number "

1" key, then release all keys.

[\*6]: By default, the switch of the pass-through USB port is synchronized with the switch of the USB keyboard and mouse, that is, the keyboard and mouse switch to PC1, the pass-through port The USB devices on the switch to PC1 at the same time. If you turn off the direct USB port to follow the keyboard and mouse synchronization switching function, then when switching the keyboard and mouse, The device with the pass-through USB port still stays on the original PC, unless the hot key to switch the device with the pass-through USB port alone is used to switch.